### **Technical Support**

For Connection support, contact:

**TIP:** If you forget your PIN, sign in to the Cisco PCA and browse to the Personal Preferences page in the Messaging Assistant to change it.

The Cisco PCA URL is:

# cisco.

Cisco and the Cisco logo are trademarks or registered trademarks of Cisco and/or its affiliates in the U.S. and other countries. To view a list of Cisco trademarks, go to this URL: www.cisco.com/go/trademarks. Third-party trademarks mentioned are the property of their respective owners. The use of the word partner does not imply a partnership relationship between Cisco and any other company. (1110R)

© 2012 Cisco Systems, Inc. All rights reserved.

OL-21689-01

## cisco.

#### **RELEASE 9.X**

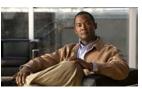

### Cisco Unity Connection Voice Commands

#### Published June 2012

This card lists frequently used voice commands for managing Cisco Unity Connection messages and user preferences by phone.

### **Accessing Connection**

1. Call Cisco Unity Connection. From your desk phone, dial:

From another phone within your organization, dial:

From outside your organization, dial:

- If you are calling from another phone within your organization or from outside your organization, press \* when Connection answers.
- **3.** If prompted, enter your Cisco Unity Connection ID (usually your desk phone extension), and press #.
- 4. Enter your PIN, and press #.

### **Playing Messages**

#### While listening to the Main menu, say:

"Play messages" (for all messages)

Or a combination of these options  $``Play \label{eq:play}$ 

- <new or saved or deleted>
- «urgent or private or urgent and private»
- <voice messages or emails\* or faxes\* or external messages\* or receipts or meetings\*>"

Or a combination of these options, for messages from Connection users "Play

- <new or saved or deleted>
- «urgent or private or urgent and private»
- messages from <name of Connection user>"

### **Message Playback**

#### During or after message playback, say:

"Repeat message"

"Next message"

"Previous message"

"Save"

"Delete"

"Reply" or "Reply to all"

"Forward"

"Mark new"

"Message properties"

"List recipients" (Connection 8.5 and later) "Call sender"\*

"Resend" (to resend the original message after you receive a nondelivery receipt)

### Sending a Message

#### While listening to the Main Menu, say: "Send a message"

"Send <urgent or private or urgent and private> message to <name of Connection user>"

## After addressing and recording the message, say:

"Send"

"Edit message"

"Review message properties" (to hear only message properties)

"Review message" (to hear the recorded message and message properties) "Edit recipients"

"Set <urgent or private or urgent and private>"

"Cancel <urgent or private or urgent and private>"

"Set receipt"

"Cancel receipt"

"Future delivery"

"Cancel future delivery"

### **Placing Calls**

#### While listening to the Main Menu, say:

"Call <name of Connection user>"

"Call <extension>" (Say each digit individually. For example, say "One, zero, zero" not "One hundred.")

"Call <name of contact> at <home or work or mobile>"

### **Universal Commands**

### Say these commands anytime:

"Cancel"

"Main menu" (to return to Main menu)

"Repeat" (to repeat message or menu prompts)

"Pause" or "Resume"

"End call" or "Goodbye"

"Help" (for help with voice commands)

### **Other Commands**

#### While listening to the Main menu, say:

"Play <greeting name> greeting"

"Record <greeting name> greeting"

"Turn on <greeting name> greeting" (to enable the greeting indefinitely)

"Turn on <greeting name> greeting until <date>"

"Turn off <greeting name> greeting"

"Change my PIN"

"List my number in the directory"

"Do not list my number in the directory"

"Play my recorded name"

"Change my recorded name"

"Empty Deleted Items folder"\*

"Touchtone conversation" (switches to phone keypad input for remainder of call)

"Setup options" (switches to phone keypad input; to switch back, keep pressing \* until you hear "Voice command conversation") "Tutorial" (to access a set of tutorials on working with voice commands)